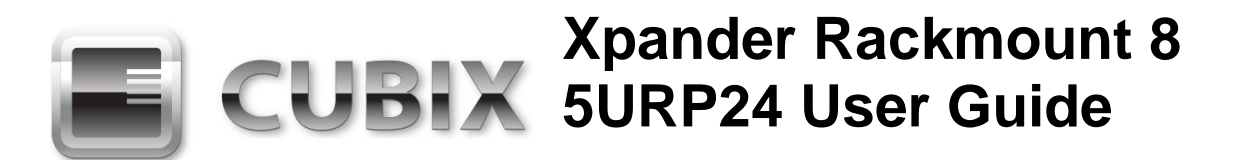

## **Front and Rear View**

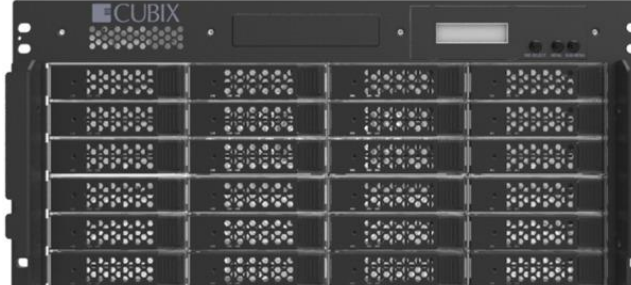

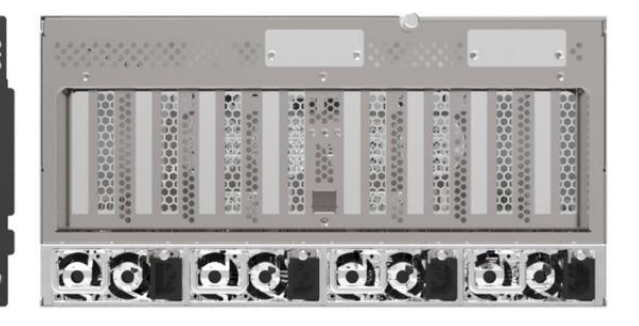

#### **Overview**

Xpander Rack Mount 8 5URP24 (XPRM8G3-5URP24) with Redundant Power (RP) supplies and support for 24 x hot-plug drives is a rack mount PCI Express (PCIe) expansion enclosure that enables connection of 8 double-wide PCIe Gen 3 x16 graphics or other controllers with rear- or top-connected auxiliary power cables to one or two host computers. XPRM8G3- 5URP24 supports graphical processing units (GPUs) with active cooling and rear- or topconnected auxiliary power cables. The host computer must have one or two PCIe x16 slot (preferably PCIe Gen 3.0) available for the host interface controllers (HICs). Cubix designed XPRM8G3-5URP24 to work with Host Engine 5URP24 (HE5URP24) as a system.

XPRM8G3-5URP24 provides two Main Interface Boards (MIBs) connected to two HICs in one host computer or connected to one HIC in each of two host computers with a PCIe x16 cable. Each MIB features four PCIe x16 slots to support a total of eight double-wide GPUs such as NVIDIA Quadro or GeForce GTX Series as well as AMD Firepro W9100. Contact Cubix Customer Service [\(customerservice@cubix.com\)](mailto:customerservice@cubix.com) if you have questions.

XPRM8G3-5URP24 provides two sets of four PCIe x16 (for a total of eight) slots for GPUs for use with high-performance computing (HPC) and other Compute Unified Device Architecture- (CUDA-) or OpenCL / OpenGL-enabled applications. Rack Mount 8 also supports other PCIe adapters with multiple Input / Output (IO) ports such as network adapters, RAID controllers, USB 3.0 or high-definition (HD) audio.

To support the 24 x hot-plug Serial-Attached SCSI (SAS with 12Gbits / second or 12Gbps transfer rate) 2.5" SSDs or 3.5" hard-disk drives (HDDs) requires 1 x 24-port or 2 x 12-port SAS (12Gbps) RAID controller(s) in one or two of the 8 x slots. Supporting the 24 x SAS drives means Xpander will support only  $6 - 7 \times$  GPUs. Each RAID controller port connects to a 4-port SAS backplane with a 1.0meter SFF-8643 mini-SAS to SFF-8643 mini-SAS HD cable, and in turn, each 4-port SAS backplane connects to 4 x SAS HDDs for a total of 24 x HDDs in each XPRM8G3-5URP24 chassis. When combined with the 24 x HDDs in HE5URP24, the two chassis form a system with 48 x SAS HDDs. The total storage capacity is 48TBytes to 672TBytes, or 0.672PBytes, of direct-attached storage.

Each HE5URP24 and XPRM8G3-5URP24 also features a power supply with 3 + 1 hot-plug, redundant power modules and 4 x hot-plug cooling fans. Each is also rack-mountable with a tool-less access top cover.

## **Xpander Rack Mount 8 5U RPS Technical Specifications**

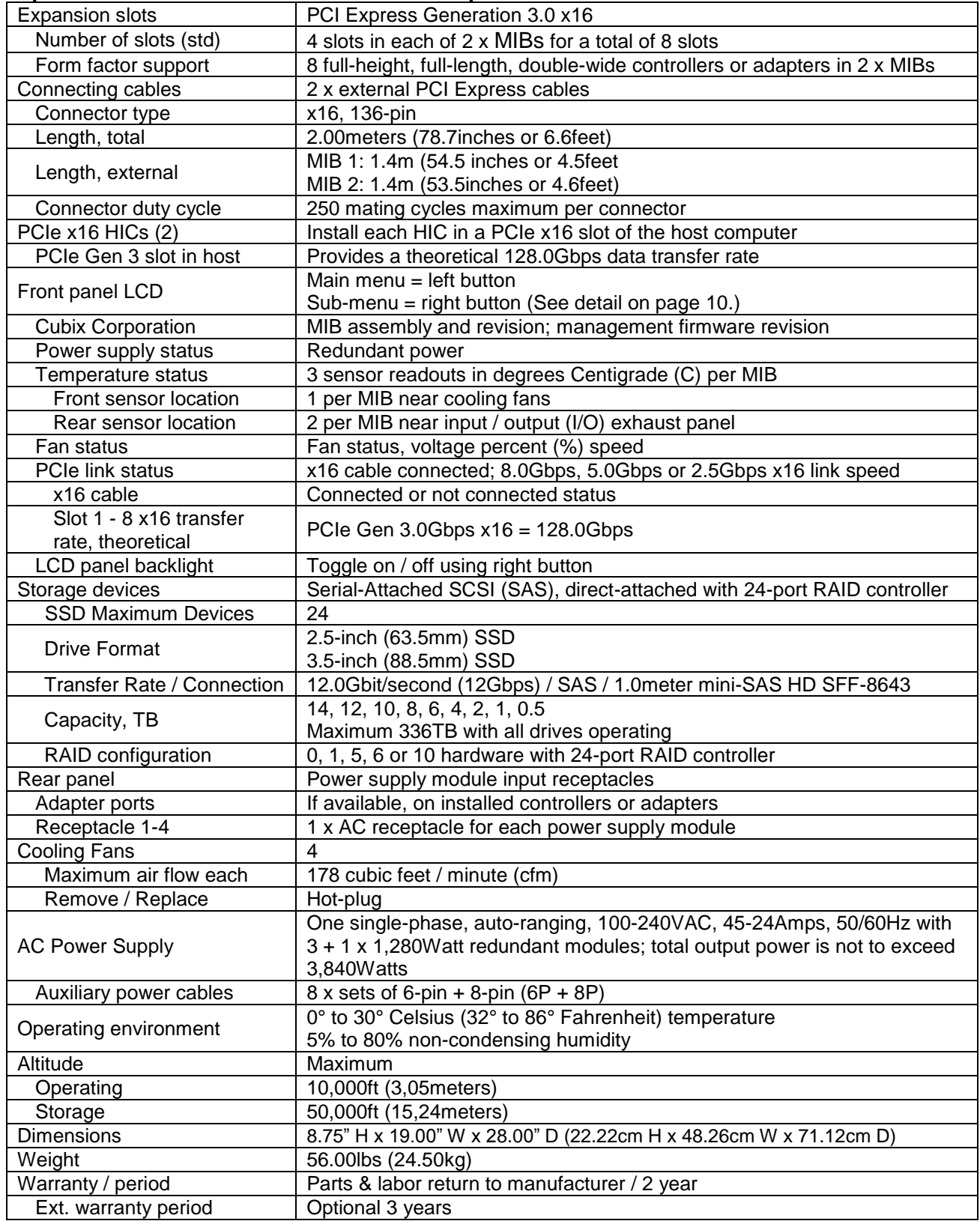

## **Included**

XPRM8G3-5URP24 includes 4 x hot-plug cooling fans, a 3,840Watt power supply, with 3 + 1 hot-plug, redundant modules and 4 x power cords as well as two MIBs, two PCIe x16 HICs and two external, 2meter PCIe x16 cables. It also includes 24 x hot-plug SAS (12Gbps transfer rate) 3.5" HDD or 2.5" SSD trays. It does not include installation media because Xpander installation requires no driver or other software. The only drivers you install are for the devices you install in Xpander.

## **Quick Start without Detail**

Install a GPU in the host system and install the device driver. Once you have verified operation, shut down, move the GPU to Xpander, install the HIC in the same slot within the host computer, connect Xpander to the HIC using the cable provided and connect power to Xpander Rackmount 8. Boot the host computer. If the host operating system (OS) is plug-n-play, the OS detects the GPUs and loads device drivers.

## **Start-up / Installation / Test Procedure with Detail**

Each Rack Mount 8 provides two MIBs with four slots for a total of eight PCIe x16 slots. The MIB supports either one or two host computers.

During this procedure, place the Rack Mount 8 enclosure on a stable surface. Use a Philips #2 screwdriver for this procedure. Make sure all AC power to Xpander is disconnected. Do not install graphics or other controllers until instructed to do so within this procedure.

- 1. Switch off AC power from the host computer. Leave the power cord to the host connected.
- 2. Install the standard x16 HIC in a PCIe x16 slot within the host computer. Preferably, the HIC should be in a PCIe Gen 3.0 x16 slot.
- 3. Connect the external PCIe cable from its MIB inside the Rack Mount 8 enclosure to the HIC port. Make sure the connector snaps into place within the HIC port as shown in the illustration at the right. Cubix includes a lowprofile end bracket for the HIC, if required.
- 4. Remove the screws holding in place the Rack Mount 8 top cover and remove the top cover.

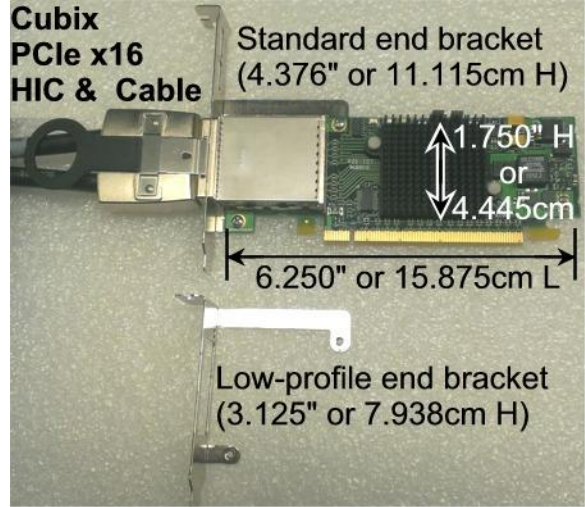

- 5. Connect a power cord to the receptacle in each of the four power supply modules at the Rack Mount 8 enclosure rear.
- 6. Power on the host computer. Rack Mount 8 enclosure also powers on.

7. Confirm that the PEX1 -Cable Link LED lights green for the MIB inside the Rack Mount 8 enclosure.

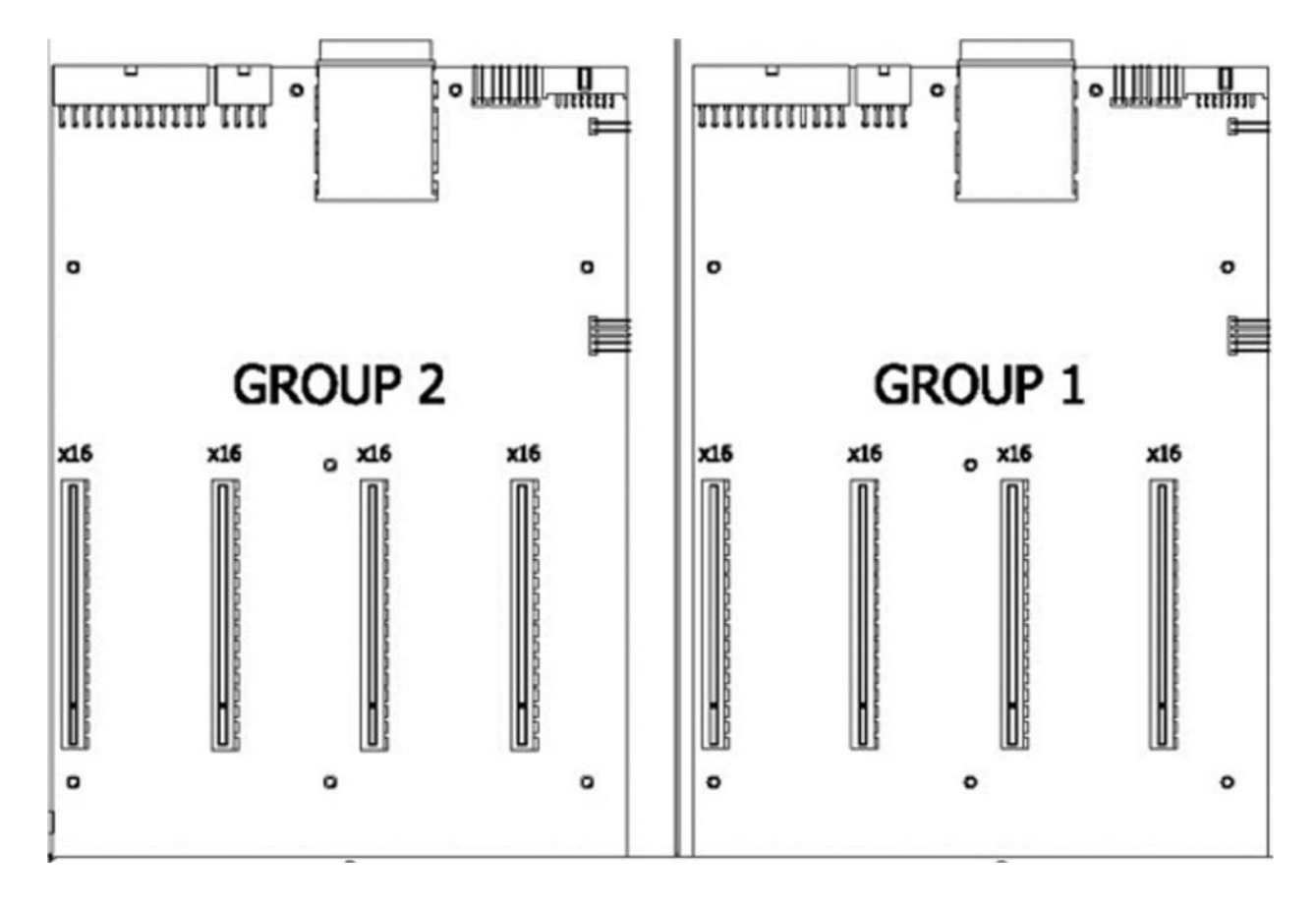

# **Xpander MIB is functioning properly once the PEX1-Cable LED lights green. Proceed to the next step to install adapters.**

- 8. Switch off AC power to the host computer. Leave the power cords and the external PCIe cables to the host computer connected.
- 9. Disconnect AC power from Xpander MIB or main board in which you plan to install the GPUs.
- 10. Remove the screws for holding down the PCIe card end brackets.
- 11. Install the graphics or other controller(s) in the Rack Mount 8 PCIe slot(s) and secure each with the screws provided in the top of the I/O panel.

## **Warning**

Before installing or removing cards in the Xpander Rack Mount 8, remove AC power and wait for the 5V Standby LED to power off.

- 12. Connect PCIe auxiliary (aux) power cables. The power supply with redundant modules inside Rack Mount 8 enclosure provides eight sets of aux power connectors including 6P + 8P (6-pin and 8-pin) connectors. See the image at the right.
- 13. Make sure blank end brackets (L-brackets) are installed for each slot without an accelerator.

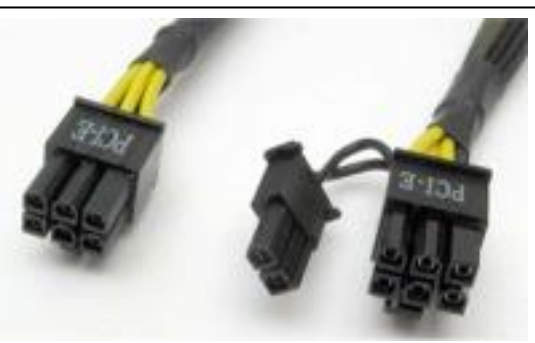

#### **Warning**

Make sure that blank end brackets (L-brackets) are installed for each slot that has no PCIe card. Blank end brackets are required to assure proper cooling of the GPUs.

- 14. Replace the ventilation panel and tighten the two screws holding it in place. See the image on the previous page.
- 15. Connect GPU video port(s), if present, to monitors. This step is especially important for Linux, because X Windows will crash if you have not connected video ports to monitors. If you cannot connect monitors to installed GPU video ports, you can edit the Device section of /etc/X11/xorg.conf to define which GPU X Windows should use as the primary display device. For example:

```
Section "Device"
    Identifier "Device0"
    Driver "nvidia"
    VendorName "NVIDIA Corporation"
    BoardName "Quadro M6000"
    BusID "PCI:8:0:0"
EndSection
```
To determine the BusID for the GPU you wish to use as the primary display, run the scanpci tool discussed in Step 17.

- 16. Power up the computer(s) and the Rack Mount 8 to confirm that the appropriate slot link LEDs are lit green, which confirms that you have installed a controller correctly in each slot. Refer to the appropriate image above to identify slot LEDs.
- 17. Confirm that your operating system (OS) has detected the new controller(s). For instance, in a PC running Microsoft® Windows®, check Windows Device Manager. Within Windows, you can also run GPU-Z, a utility available for free download [here.](http://www.techpowerup.com/gpuz/) In a PC running Linux, run the following:

root# > XFree86 –scanpci

Read more about scanpci [here.](http://www.linux.org/docs/ldp/howto/Xinerama-HOWTO/pcibussection.html)

- 18. Connect power to Xpander and boot up the host computer.Install the appropriate graphics or other controller driver(s) using the vendor's procedure: *e.g.*, NVIDIA Quadro / GeForce GTX Series or AMD Firepro W9100.
- 19. Replace the Rack Mount 8 front top covers and replace the screws holding it in place.

## **Warning**

Replace the cover as soon as possible to allow for proper cooling. Do not run Rack Mount 8 without the cover for more than a few minutes.

## **Normal Power On/Off Procedure**

- 1. With Rack Mount 8 connected to the host computer and running, shut down the host computer normally.
- 2. With Rack Mount 8 connected to the host computer and powered down, switch on the connected host computer; both Xpander and host will boot.
- 3. To run the host PC without Xpander connected, power down the host, remove power from Xpander and boot the host. When you are ready to run Xpander again, power down the host, connect power to Xpander and boot the host.

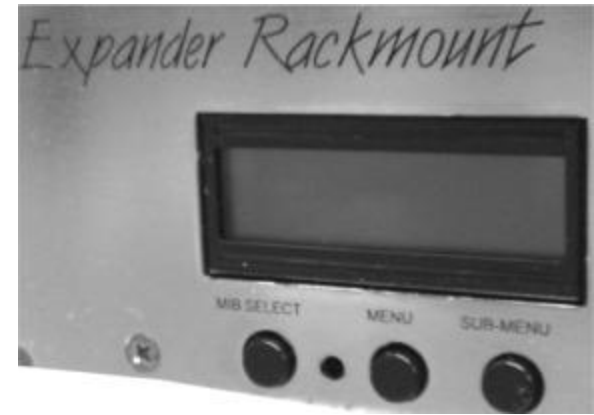

## **Front Panel LCD**

Rackmount 8 front panel LCD provides enclosure details and status. Beneath the LCD are three buttons: left button scrolls through MIBs, middle button scrolls through the main-menu items and right button scrolls through sub-menu items.

When you first connect power, Xpander comes up in standby mode. The LCD displays Cubix on the top line and Corporation on the bottom line. This is the Start menu. Access all other main menu items by pressing the left button for a MIB, the middle button for a menu selection and then the right button for a sub-menu selection.

The upper right corner of the LCD shows a flashing asterisk \*. This indicates that the on-board Micro-Controller Unit (MCU) is running properly. If the asterisk is not flashing or the LCD is not responding, reset the MCU by pressing and holding the left button for 3 seconds while Xpander is running. A corresponding HB (for heartbeat) LED on the MIB also confirms that the MCU is working.

When a fault occurs, the LCD will jump to that fault and the LCD backlight will flash on / off. Press the left button to acknowledge the fault and the LCD will stop flashing and enable normal operation. The LCD will continue to display the fault at the applicable sub-menu until you clear the fault.

## Menu 1: Start Menu

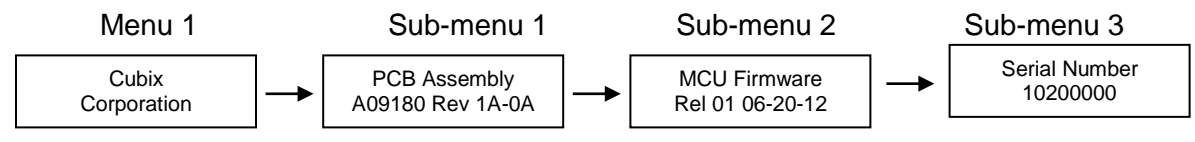

Main menu 1: Cubix Corporation

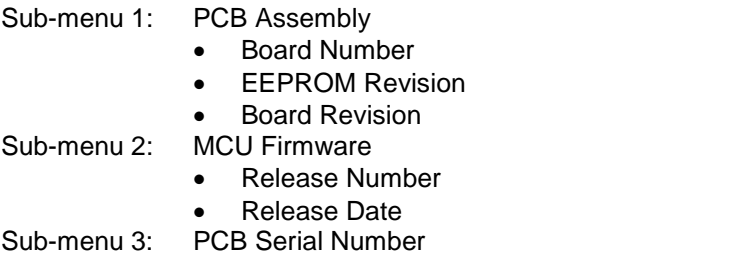

## Menu 2: Power Supply Status

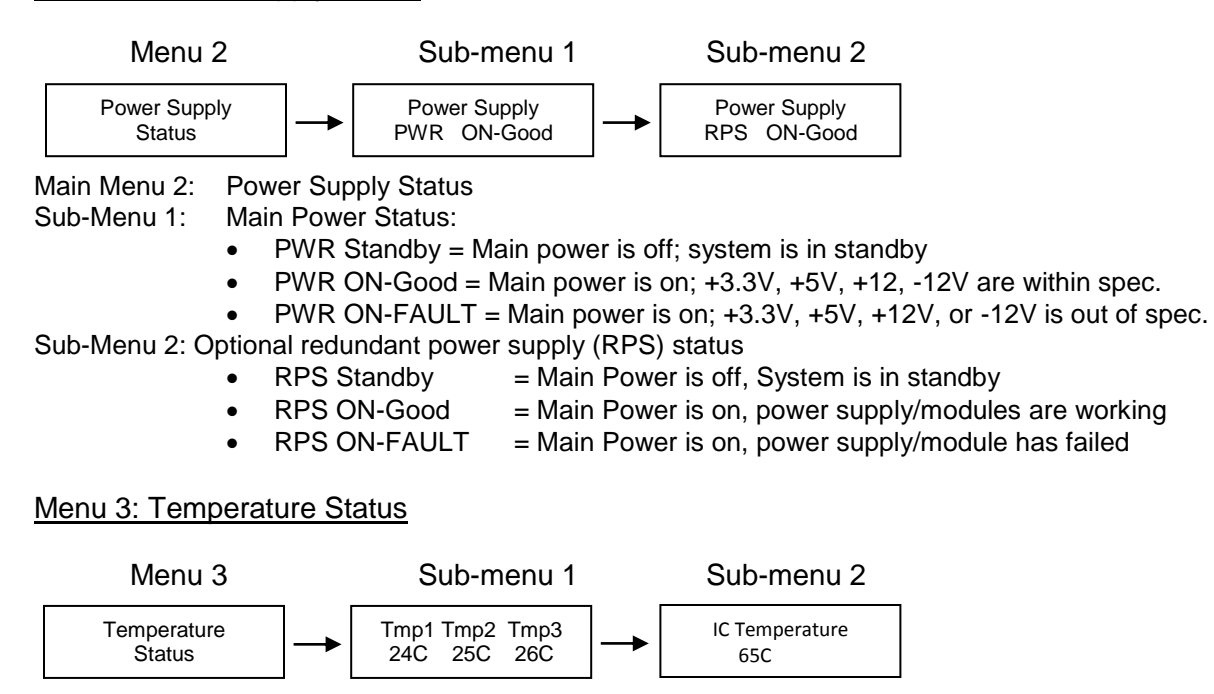

Menu 3: Temperature Status

Sub-Menu 1: Display the temperature of the 3 temperature sensors in degrees Celsius. Note: If a temperature sensor fails, FLT (fault) appears under the failed sensor. Sub-Menu 2: Bridge (left), Bridge (right) IC Temperature (Range: 20C-125C, ---C when power is off)

#### Menu 4: Fan Status

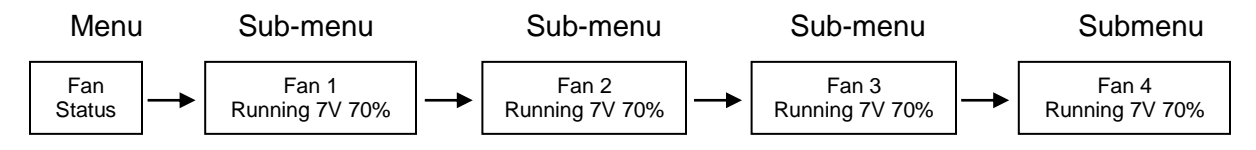

#### Menu 4: Fan Status

Sub-Menu 1-4: Indicates fan status for fans 1-4

Note: Fan speed is controlled by adjusting fan voltage based on sensed system temperature. Fan voltage adjusts from 6V min (25deg C or lower) at 50% to 12V max (50deg C or higher) at 100%. Fan voltage is the same for all fans.

- ➢ PWR OFF is 0V at 00%; system is in standby.
- $\triangleright$  Running aaV at pp%; fan is good; aa = fan voltage and pp = fan power percent (%).
- ➢ FAULT is 12V at 100%; fan fault: fan voltage is set to full on.
- $\triangleright$  NO FAN is aaV at pp%; Xpander can be configured with 1, 2, 3, or 4 fans. No fan means fan is not installed.

#### Menu 5: PCIe Link Status

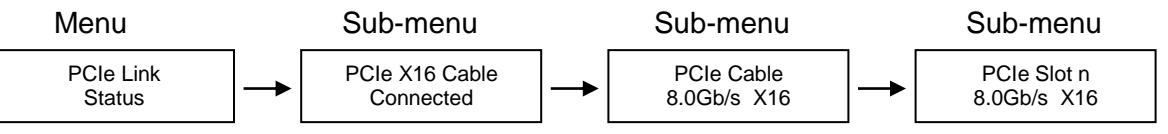

Menu 5: PCIe Link Status

Sub-Menu 1: Indicates x16 PCIe cable installation status

- Connected x16 cable is properly connected to the HIC
- NOT-Connected x16 cable is not properly connected to the HIC

Sub-Menu 2: x16 PCIe cable link speed and link width. Speed and width depend on the host capability.

- Speed: 8.0Gb/s, 5.0Gb/s or 2.5Gb/s
- Width: x1, x2, x4, x8, x16 and "NO Link" when the host did not successfully link or Xpander is in standby power.

Sub-Menu 3-6: Link speed and link width for slots 1-4.

- Speed: 2.5Gb/s, 5.0Gb/s or 8.0Gb/s
- Slot 1-2 width: x1, x2, x4, x8, and "NO Link" when the slot is empty, unsuccessful link, or Xpander is in standby power.

#### LCD Backlight Control

Press right switch to toggle the LCD backlight On/Off.

#### **Fan Speed Control**

Shunts JP7 and JP8 are used to change the fan profile to reduce fan noise. For both JP7 and JP8, pin 1 is farthest from the board edge and pin 3 is closest to the board edge.

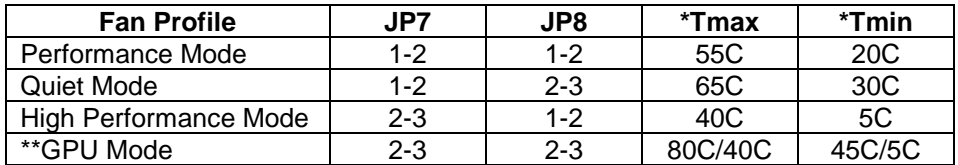

\* Tmax - Fan Voltage ~12V, Tmin - Fan Voltage ~6V

\*\*GPU Mode: Tmax: GPU temp = 80C, if no GPU is found Tmax = 40C (on-board temp sensors) Tmin: GPU temp = 45C, if no GPU is found Tmin = 5C (on-board temp sensors) GPUs supported: Quadro K6000, M6000 and P6000

Fan Profile Guidelines. GPU Mode supports 4 x double-wide GPUs like NVIDIA Quadro or GTX Series. High-Performance Mode supports 2 – 3 double-wide GPUs. Performance Mode supports 2 x double-wide GPUs. Quiet Mode supports 1 x double-wide GPU or 4 x single-wide GPUs. See Technical Specifications on page 2.

#### **Replace a Power Supply Module**

All power supply modules show a steady green LED when operating normally. A module with a red LED is either disconnected from power or has a fault. Check that the power cord is firmly seated. If an LED remains red, replace the module.

#### **Shipping Procedure**

Before shipping Xpander, remove any installed graphics or other controller(s) using the following procedure:

- 1. Switch off the host computer connected to Xpander.
- 2. Disconnect power from Xpander.
- 3. Disconnect Xpander from the HIC(s).
- 4. Remove the secure screws holding the Xpander in the cabinet.
- 5. Gently pull the Xpander toward you.
- 6. Lift Xpander down from the cabinet and set it on a stable surface.

#### **Warning**

Before lifting Xpander out of a cabinet, ask for assistance.

- 7. Remove the screws holding Xpander top cover, remove it and set it aside.
- 8. Remove the graphics or other controllers and pack them in the original packaging.

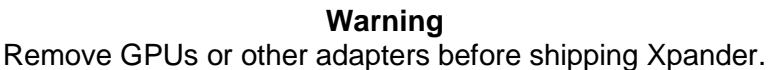

- 9. Replace the hold-down brackets and tighten the captured screws.
- 10. Pack the graphics cards or other controllers within the boxes in which you received them.
- 11. Replace the Xpander Rackmount Elite front top cover, replace the screws and remove the power cords.
- 12. Remove the two outer slide mounts by sliding each out until it stops. Press the catch to release and remove the outer slide mount.
- 13. Remove the two slide mounts from the Xpander sides.
- 14. Store all the screws, nuts and G-nuts in the plastic bag included. Tape the bag to the rails and wrap the rails together.
- 15. Remove the HIC(s) from the host computer.
- 16. Within the original packaging, pack the Xpander, the power cords, the HIC(s) and the boxed graphics cards. Include a copy of these instructions.

## **Troubleshooting**

Issue: Cable LED inside Xpander does not light green.

- Resolution: Check the following:
	- Confirm that the HIC is firmly seated in a PCIe slot within the host computer.
	- Confirm that the cable connector is firmly seated HIC connector port.
- Issue: Cable LED inside Xpander flashes green even though I have a PCIe x16 HIC and cable.
- Resolution: The internal Cable LED should light steady green. If the Cable LED flashes, it is transferring data at a reduced bandwidth because you installed the PCIe x16 HIC in a Gen 1 slot or a PCIe x8 (electrical) slot. If your HIC is PCIe x8, you installed it in a Gen 1 slot. The HIC operates at full bandwidth when installed in a PCIe Gen 2 slot.

Issue: Slot LED inside Xpander does not light green.

- Resolution: Shut down the OS gracefully, power down Xpander and reseat the GPUs in each PCIe slot. Make sure that you seat each GPU firmly in its slot and that you connect all aux power connectors firmly.
- Issue: Slot LED inside Xpander flashes green even though I installed a PCIe x16 Gen 3 GPU or card.
- Resolution: Slot LEDs should light steady green. If they are flashing, it may be because the GPUs in the slots do not have a processing load. Apply a processing load on the

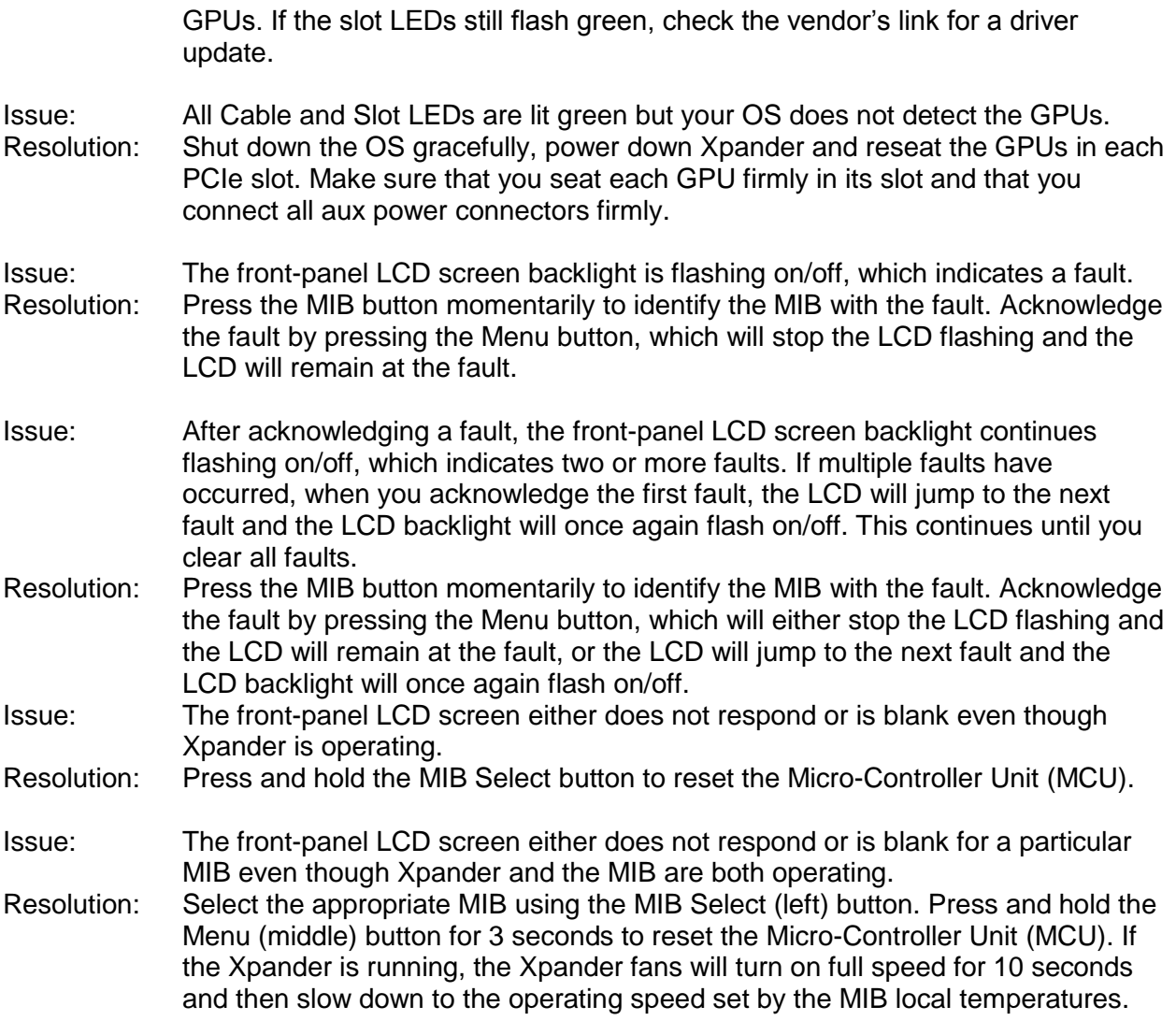